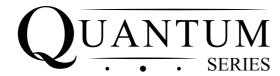

## Sit-Stand Electric Module

Installation Instruction & User Guide

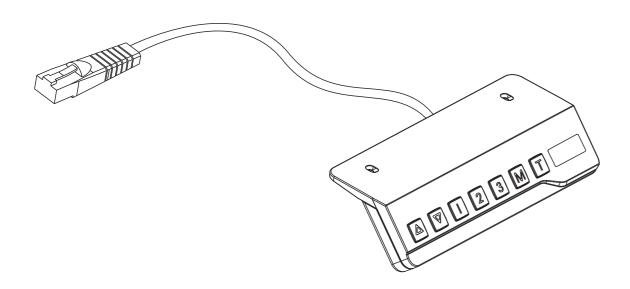

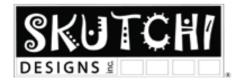

Model: CT-07

## Operating Control Panel

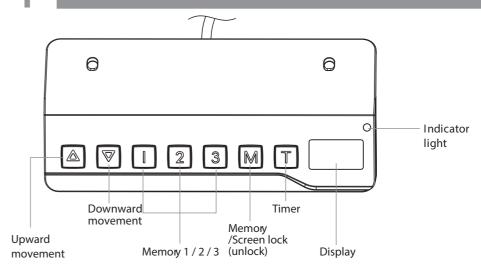

Note: If the control panel is used for the first time, please reset the system before any normal operation.

### Reset the System:

• To reset the system, press and hold the "Up" and "Down" buttons simultaneously. The unit emits one beep and the display shows

"FSF" and the desk start moving downward and to the lowest position. Never release the buttons until the unit emits one beep again.

The desk will move upward a little and the display shows the current desk height. The reset process is finished.

(\*A problem may occur if the control panel is not on an even surface or if the desk legs are not the same height, this can be sovled by resetting the system.)

Height Adjustment: Press and hold the "UP"/"DOWN" button to lift/lower the desk to your desired height. Press and release the button to lift/lower the desk precisely.

### Timer:

- Press the "T" button to set the period of time to inform users to stand up. Each press of the "T" button leads to an 0.5 hour increment. The maximal setting of time is 2 hours. After setting a period of time, the display will flash for seconds and it will automatically return to show the height of the desk. Then the indicator light on the top right of panel will be on.
- The unit emits 5 beeps to remind the users when the set time is up.
- To cancel the timer, repeatedly press the "T" button until the display shows the current height and the indicator light is off.

### Memory Setting:

- To store a memory position, press "M" button and the display will flash "s-". While the "S-" is displayed, press the button 1, 2 or 3.
- To call a stored position, press memory button 1, 2 or 3 and the system will start moving to the desired memory position. The display will count the height as it is driving to the memory position. Press any button to stop the motion.

### Screen Locking Function:

- For safety reasons this control panel has a locking function. To activate / cancel the locking function, follow the "PART3-Custom Programming Guide: To Change the Screen Lock Function".
- To lock the control, press "M" for 3 seconds. If the control is locked, only a bar " --- " is lighting in the display and any operation is invalid.
- To unlock the control, press "M" for 3 seconds. The height will be shown in the display. The control will be active for 1 minute but when there are no activations made within 1 minute, the control will go in to locking mode again with the locking function is on.

Switch between CM and INCH: Keep the "T" button pressed for approximately 3 seconds and the reading will change from the current setting.

Power-saving Mode: The system will enter into power-saving mode with display becomes dark when no actions for over 10 minutes. Touch any button to activate the control panel.

# 2

## Troubleshooting Guide

### In Front

This repair guide intends to help you identify and solve the minor problems caused by unusual operation of the electric system of our sit-stand desk. If the following guides can't help solve the problems, please contact your point of purchase for serice and replace the accessories.

| Error No. | Description                                                                                                    |         | Description                                                                                                    |  |  |
|-----------|----------------------------------------------------------------------------------------------------|---------|----------------------------------------------------------------------------------------------------|--|--|
| E01/E07   | Electrical problem has occurred. Plug out the power and re-plug.                                                                                                    | E12/E22 | Electrical problem has occurred. Plug out the power and re-plug. If it doesn't work, replace the control box.                                     |  |  |
| НОТ       | System overheating. Stop operating and allow your desk to remain idle for approximately 18 minutes.                                                                                                    | E13/E23 | Motor wires may be broken. Check the connection or replace the motor cords. E13 corresponds to M1 connector while E23 corresponds to M2 connector |  |  |
| E02       | The columns don't go together . Reset the system.                                                                                                    | E14/E24 | Hall wires may be broken. Check the connection or replace the motor cords. E14 corresponds to M1 connector while E24 corresponds to M2 connector  |  |  |
| E04       | The control panel is disconnected. Check the connection. Plug out the power and re-plug.                                                                                                    | E15/E25 | Short circuit. Replace the motors or columns. E15 corresponds to M1 connector while E25 corresponds to M2 connector                               |  |  |
| E05       | Collision avoidance system has activated. Remove all the objects within the range of motion.                                                                                                    | E16/E26 | Overload leads to the motor to fail to drive. Remove the items from the desktop then reset the system.                                            |  |  |
| E06       | Electrical problem has occurred. Plug out the power and re-plug. If it doesn't work, replace the control box.                                                                                                    | E17/E27 | Desk move in wrong direction. Check the connection or replace the motor cords. E17 corresponds to M1 connector wh E27 corresponds to M2 connector |  |  |
| E08       | <ul> <li>Collision avoidance system has activated. Remove all the objects within the range of motion.</li> <li>The control box isn't placed well. Please make sure the control box is properly attached to the desk frame as the instruction manual or placed well on the even surface.</li> <li>The power cords have pulled the control box. Manage the cables and keep them from pulling the control box.</li> </ul> | E18/E28 | Overload has occurred. Remove the items from the desktop.                                                                                         |  |  |
|           |                                                                                                    | E42     | Memory can not be read. Plug out the power and re-plug. If it doesn't work, replace the control box.                                              |  |  |
| E11/E21   | The motor cords were disconnected, Check the connection or replace the motor cords. E11 corresponds to M1 connector while E21 corresponds to M2 connector                                                                                                    | E43     | Collision avoidance system failure. Replace the control box.                                                                                      |  |  |

## 3

## **Custom Programming Guide**

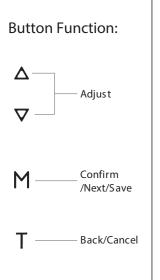

|                                                                                                    | s-1 To Adjust Minimal Height Limit (62~118cm/24.4"~46.4")                                                                                                    | s-2<br>To Adjust Maximum<br>Height Limit<br>(72~128cm/28.3"~50.4")                                                                                                    | To Adjust Anti-Collision Sensitivity<br>(Current Sensor Upward Movement)<br>(Level 0~Level 8)                                                                                       | s-4 To Adjust Anti-Collision Sensitivity (Current Sensor Downward Movement)(Level 0~Level 8)                                                                                         | s-5 To Adjust Anti-Collision Sensitivity (Gyro Sensor) (Level 0~Level 8)                                                                                                    | s-6 To Change the Current Height and Desktop Thickness (0~5cm/0~1.9")                                                                                                    | s-7 To Change the Screen Lock Function (0:OFF/1:ON)                                                                                                    |  |
|----------------------------------------------------------------------------------------------------|----------------------------------------------------------------------------------------------------|----------------------------------------------------------------------------------------------------|----------------------------------------------------------------------------------------------------|----------------------------------------------------------------------------------------------------|----------------------------------------------------------------------------------------------------|----------------------------------------------------------------------------------------------------|----------------------------------------------------------------------------------------------------|--|
| Press "M" and "T" buttons s imultaneously for about 5 seconds until the unit emits one beep and the display flashes "S-1". Press "UP"/"Down" button to switch from "S-1" to "S-7". The custom mode while flashing for approximately 10 seconds but when there are no activations made within the mentioned time, the custom mode will go exit. |                                                                                                    |                                                                                                    |                                                                                                    |                                                                                                    |                                                                                                    |                                                                                                    |                                                                                                    |  |
| Step 2: Programming                                                                                                    | When the display is flashing "S-1", press " M" button once and the Current Minimal Height Limit is displayed (by 62.0 default). Then press "UP" /" Down" to set your desired height. | When the dis play is flashing "S-2", press "M" button once and the Current Maximum Height Limit is dis played  128 by default). Then press "UP"/ "Down" to set your desired height. (Note: For dis play range reason, the dis play will not count the number immediately as you press the up and down buttons under the setting of the metric system.) | When the display is flashing "S-3", press "M" button once and the Current Anti-Collision Sensitivity is displayed (4 by default). Then press "UP"/"Down" to set your desired level. | When the display is flashing "S-4", press "M" button once and the Current Anti-Collision Sensitivity is displayed (4 by default). Then press "UP"/ "Down" to set your desired level. | When the display is flashing "S-5", press " M" button once and the Current Anti-Collision Sensitivity is displayed  4 by default). Then press "UP"/"Down" to set your desired level. | When the display is flashing "S-6", press "M" button once and the Current Desktop Thickness is displayed. 0.0 by default). Press "UP"/"Down" to set your desired height. | When the display is flashing "S-7", press "M" button once and the Current Scree Lock Setting is displayed.  O by default). Press "UP"/" Down" to set your desired locking function. |  |
| Step 3: Saving                                                                                                    | Press "M" to save. "L-S"-s uccessful "L-F"-failing                                                                                                    | Press "M" to save.<br>"H-S"-s uccessful<br>"H-F"-failing                                                                                                    | Press "M" to save.<br>"S-S"-s uccessful<br>"S-F"-failing                                                                                                    | Press "M" to save.<br>"S-S"-successful<br>"S-F"-failing                                                                                                    | Press " M" to save. "S-S"-successful "S-F"-failing                                                                                                    | Press " M" to save.<br>"T-S"- s uccessful<br>"T-F"- failing                                                                                                    | Press " M" to save.<br>"A-S"- s uccessful<br>"A-F"- failing                                                                                                    |  |

#### Note:

- To abort a custom process, press the "T" button or wait approximately 8 seconds until the display automatically returns to show the height of the desk.
- The max./min. height limit displayed in the custom mode doesn't include the thickness of desktop.